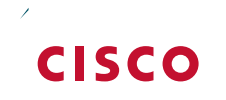

I,

# CVD Navigator

## Introduction

### **Technology Use Case**

The number of different IP data types is constantly increasing. So is the sheer volume of data. This growth

Introduction

 $\mathcal{L}^{\text{max}}_{\text{max}}$ 

<span id="page-9-2"></span><span id="page-9-1"></span><span id="page-9-0"></span>

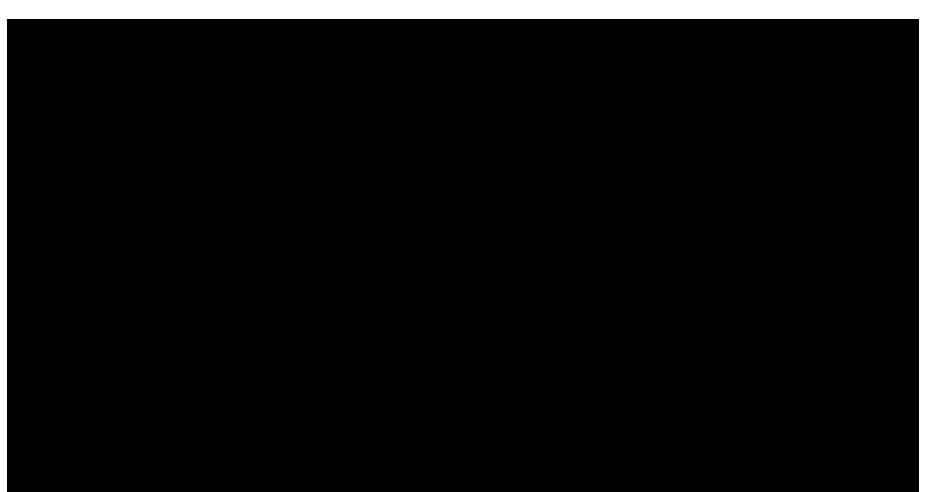

Step 5: Repeat [Step 2](#page-9-0) through [Step 4](#page-9-1) for the Helpdesk group, using the values from [Table 1](#page-9-2).

 $\mathbb{R}^2$ 

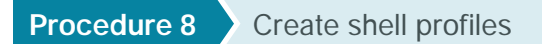

Step 20: Click OK, click OK again, and then click Save Changes.

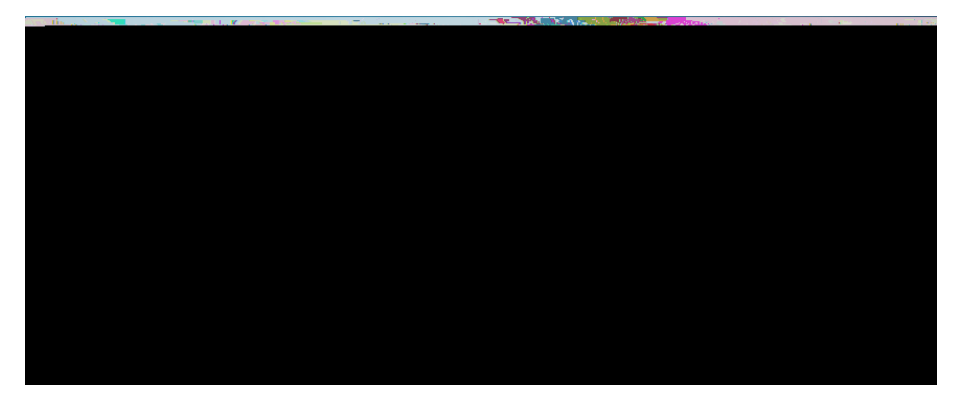

Step 21:

Step 2: Enter a name for the rule, and then select Identity Group

 $\mathbb{R}^2$ 

Step 9: Click Default link.

**Contract Contract** 

 $\mathcal{L}^{\mathcal{L}}$ 

 $\mathcal{L}^{\mathcal{L}}$ 

Step 4: Select

**Contract Contract** 

# Appendix A: Product List

### **Access Control**

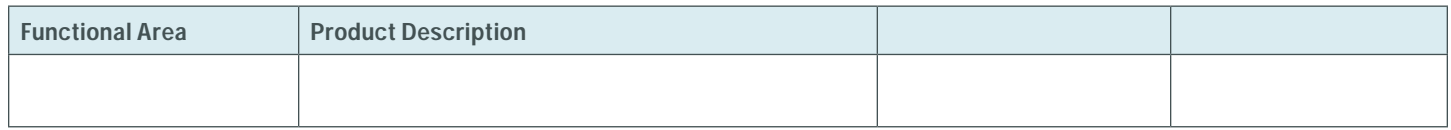

Please use the

 $\begin{array}{c} \rule{0pt}{2.5ex} \rule{0pt}{2.5ex} \rule{0$